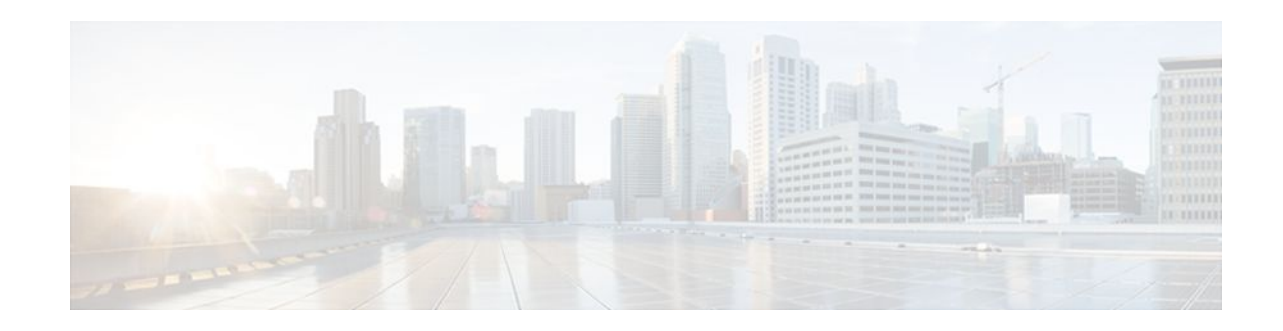

# **Configuring Media Antitrombone**

## **Last Updated: December 20, 2011**

Media Trombones are media loops in a SIP entity due to call transfer or call forward. Media loops in Cisco UBE are not detected because Cisco UBE looks at both call types as individual calls and not calls related to each other.

Antitromboning is a media signaling service in SIP entity to overcome the media loops. Antitrombone service has to be enabled only when no media interworking is required in both the out-legs.

To specify media antitrombone for voice class, all VoIP calls, or individual dial peers, perform the tasks in the following sections:

- Finding Feature Information, page 1
- Prerequisites, page 1
- [Restrictions,](#page-1-0) page 2
- [Configuring Media Antitrombone for a Voice Class](#page-1-0), page 2
- [Configuring Media Antritrombone at the Global Level](#page-2-0), page 3
- [Configuring Media Antitrombone for a Dial Peer,](#page-3-0) page 4
- [Feature Information for Media Antitrombone](#page-5-0), page 6

## **Finding Feature Information**

Your software release may not support all the features documented in this module. For the latest feature information and caveats, see the release notes for your platform and software release. To find information about the features documented in this module, and to see a list of the releases in which each feature is supported, see the Feature Information Table at the end of this document.

Use Cisco Feature Navigator to find information about platform support and Cisco software image support. To access Cisco Feature Navigator, go to [www.cisco.com/go/cfn.](http://www.cisco.com/go/cfn) An account on Cisco.com is not required.

# **Prerequisites**

# $\left\vert .\right\vert$   $\left\vert .\right\vert$   $\left\vert .\right\vert$   $\left\vert .\right\vert$ **CISCO**

#### <span id="page-1-0"></span>**Cisco Unified Border Element**

• Cisco IOS Release 15.1(3)T or a later release must be installed and running on your Cisco Unified Border Element.

### **Cisco Unified Border Element (Enterprise)**

• Cisco IOS XE Release <TBD> or a later release must be installed and running on your Cisco ASR 1000 Series Router.

## **Restrictions**

- When media antitrombone service is activated, Cisco UBE does not perform supplementary services such as handling REFER-based call transfers or media services such as SRTP, SNR and call transfers.
- Video codecs are not supported for the normal media handling because the SIP Cisco IOS gateway infrastructure does not support flow-through and flow-around for video.
- Antitrombone will not work if one call leg is flow-through and another call leg is flow-around. Similarly, antitrombone will not work if one call leg is SDP pass-through and another call leg is SDP normal.
- H.323 is not supported.
- Delayed-offer to early-offer (DO-EO) video media flow around is not supported.

# **Configuring Media Antitrombone for a Voice Class**

Perform this task to configure antitrombone service for a voice class.

### **SUMMARY STEPS**

- **1. enable**
- **2. configure terminal**
- **3. voice class media** *tag*
- **4. media anti-trombone**
- **5. exit**
- **6. exit**

#### **DETAILED STEPS**

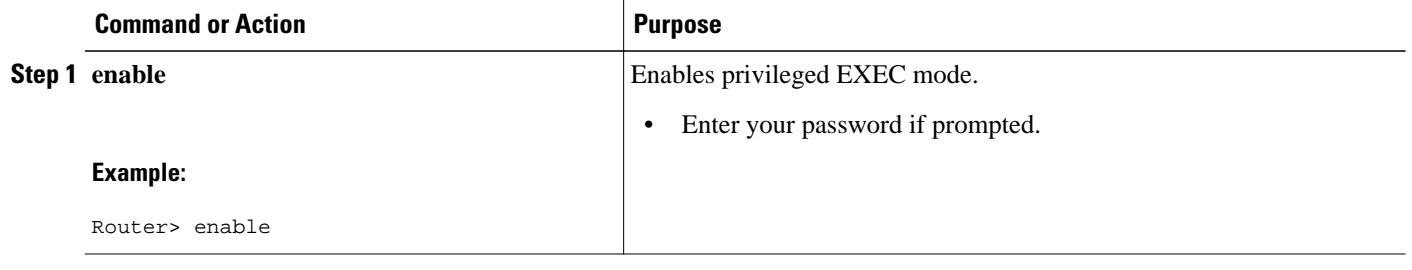

<span id="page-2-0"></span>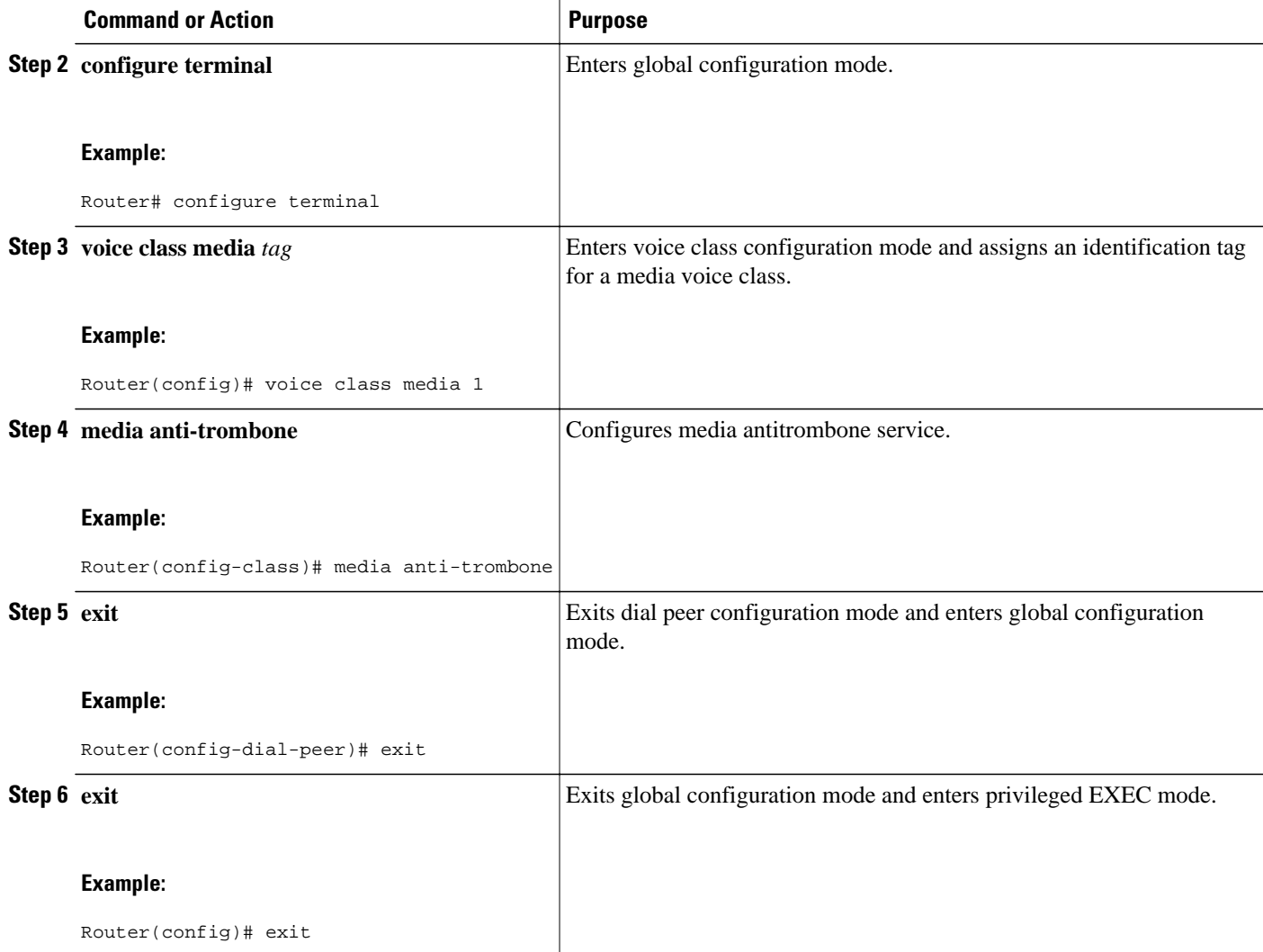

# **Configuring Media Antritrombone at the Global Level**

Perform this task to configure media antitrombone service at the voice service configuration mode.

## **SUMMARY STEPS**

- **1. enable**
- **2. configure terminal**
- **3. voice service voip**
- **4. media anti-trombone**
- **5. exit**
- **6. exit**

### <span id="page-3-0"></span>**DETAILED STEPS**

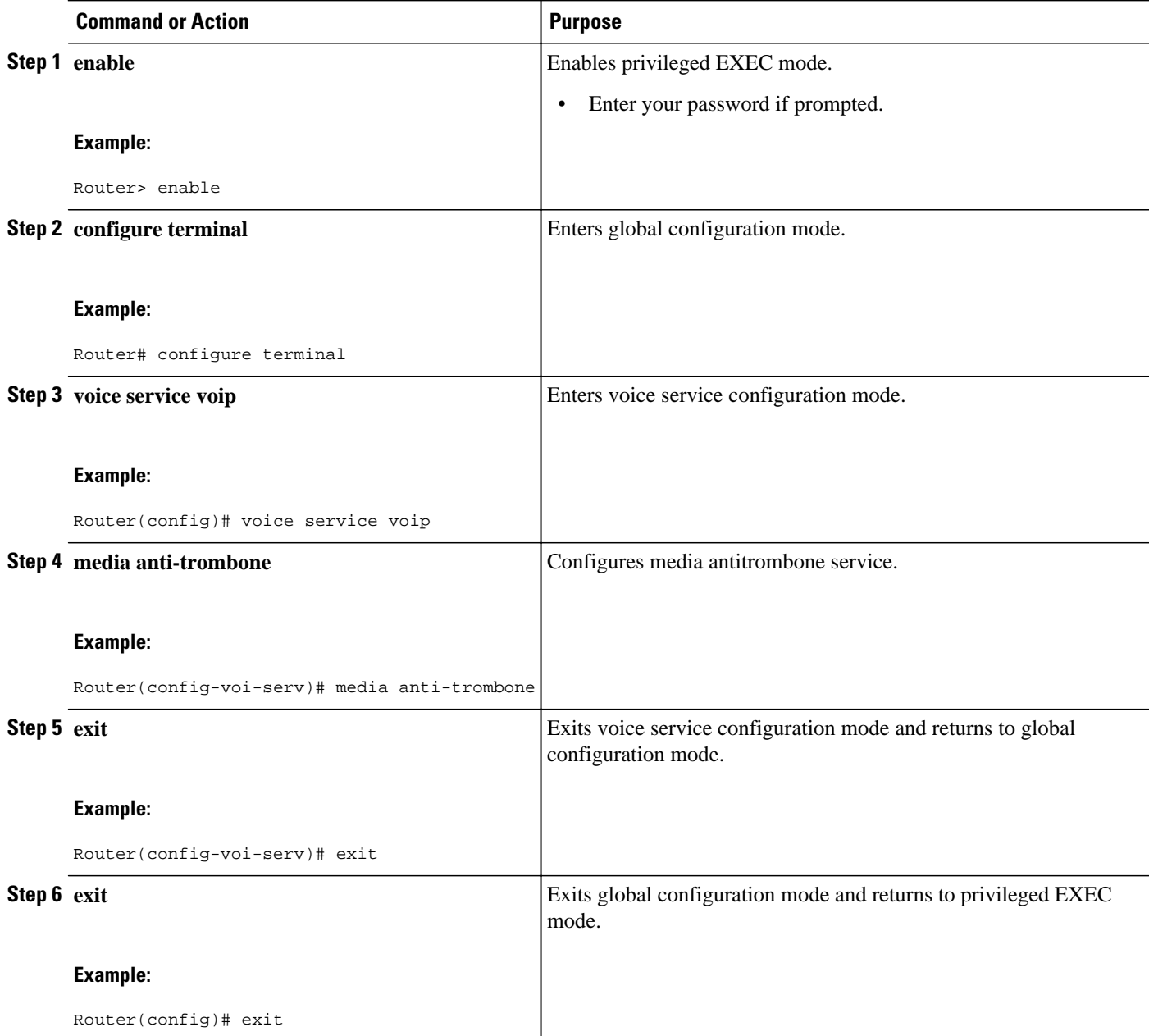

# **Configuring Media Antitrombone for a Dial Peer**

Perform this task to configure media antitrombone at individual dial peer level.

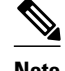

- **Note** If both incoming and outgoing dial peers are configured, you must specify the transparent codec on the incoming dial peer.
	- The **media anti-trombone** command needs to be enabled for all related dial peers.
	- $>$

## **SUMMARY STEPS**

- **1. enable**
- **2. configure terminal**
- **3. dial-peer voice** *number* **voip**
- **4. media anti-trombone**
- **5. exit**
- **6. exit**

## **DETAILED STEPS**

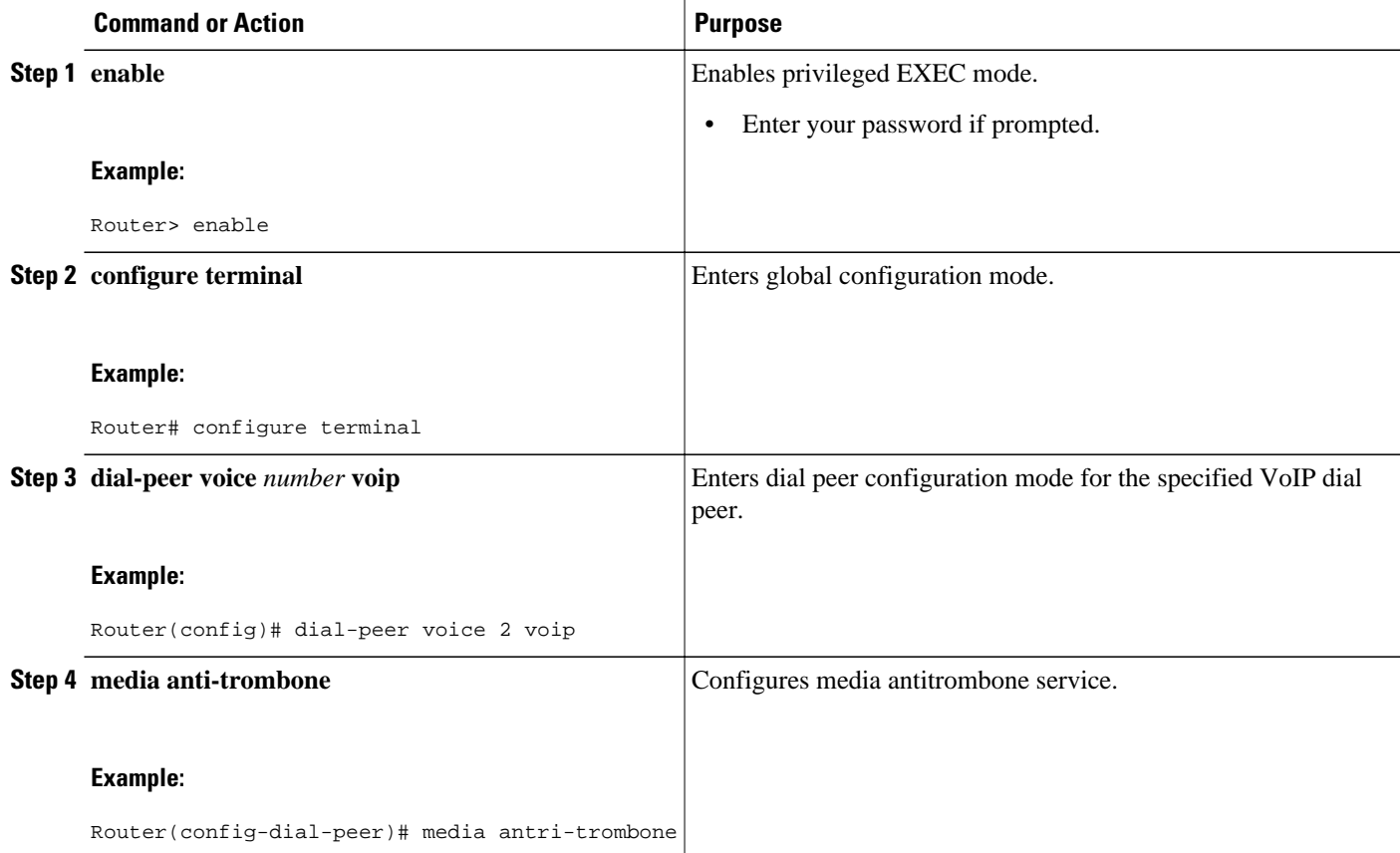

<span id="page-5-0"></span>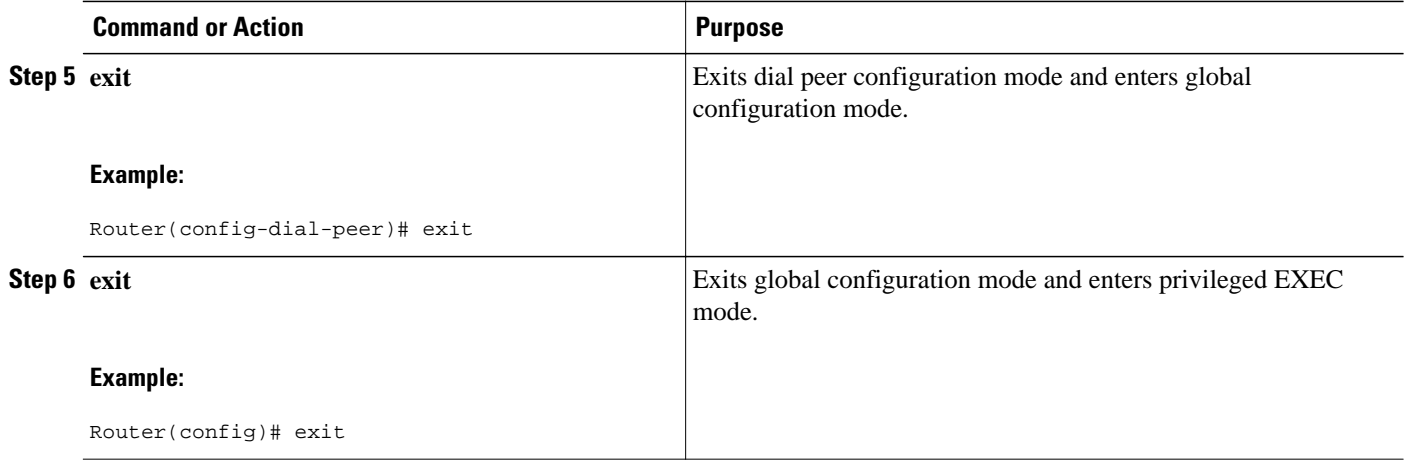

# **Feature Information for Media Antitrombone**

The following table provides release information about the feature or features described in this module. This table lists only the software release that introduced support for a given feature in a given software release train. Unless noted otherwise, subsequent releases of that software release train also support that feature.

Use Cisco Feature Navigator to find information about platform support and Cisco software image support. To access Cisco Feature Navigator, go to [www.cisco.com/go/cfn.](http://www.cisco.com/go/cfn) An account on Cisco.com is not required.

ISR Feature table entry

#### *Table 1 Feature Information for Media Flow- Around with SIP Signaling control on CUBE*

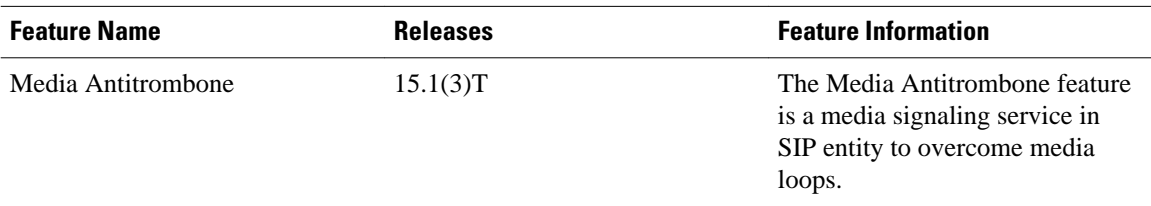

#### ASR Feature table entry

#### *Table 2 Feature Information for Media Flow- Around with SIP Signaling control on CUBE*

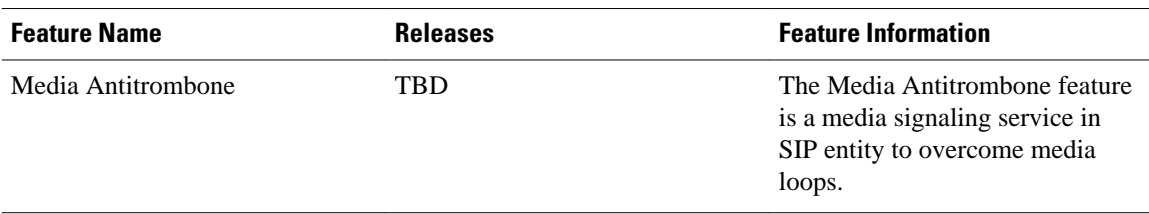

Cisco and the Cisco logo are trademarks or registered trademarks of Cisco and/or its affiliates in the U.S. and other countries. To view a list of Cisco trademarks, go to this URL: [www.cisco.com/go/trademarks.](http://www.cisco.com/go/trademarks) Third-party trademarks mentioned are the property of their respective owners. The use of the word partner does not imply a partnership relationship between Cisco and any other company. (1110R)

Any Internet Protocol (IP) addresses and phone numbers used in this document are not intended to be actual addresses and phone numbers. Any examples, command display output, network topology diagrams, and other figures included in the document are shown for illustrative purposes only. Any use of actual IP addresses or phone numbers in illustrative content is unintentional and coincidental.

© 2011 Cisco Systems, Inc. All rights reserved.